## **How to automate track recording using Tasker app**

GPX Viewer PRO supports starting/pausing, stopping and adding waypoints by automation with [Tasker](https://play.google.com/store/apps/details?id=net.dinglisch.android.taskerm) [app](https://play.google.com/store/apps/details?id=net.dinglisch.android.taskerm). This how to will explain how this could be automated with Tasker app:

1. In Tasker add new task and add new action **System** → **Send Intent** with these parameters:

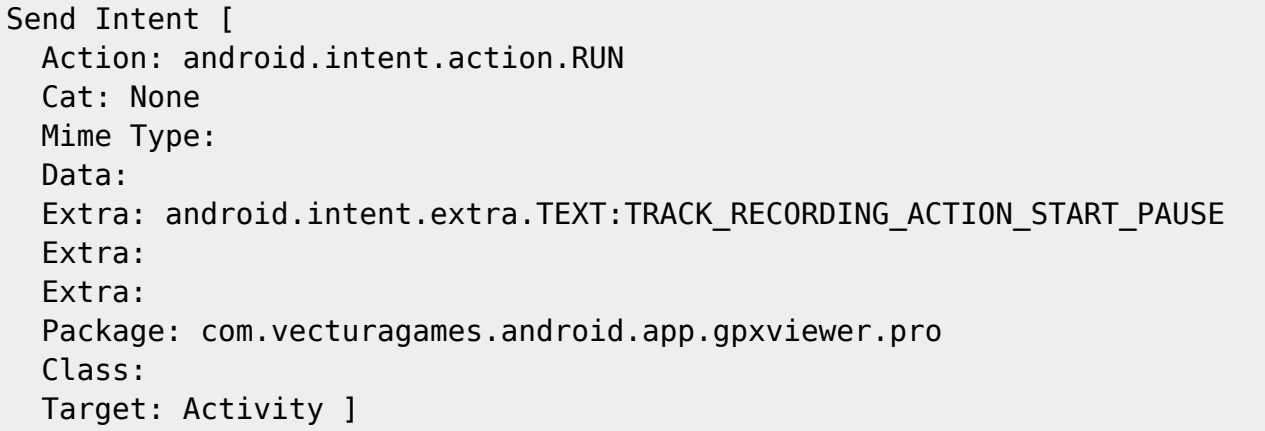

For starting track recording add **android.intent.extra.TEXT** with parameter **TRACK\_RECORDING\_ACTION\_START\_PAUSE**, for stopping track recording change it to **TRACK\_RECORDING\_ACTION\_STOP** and for adding waypoint change it to **TRACK\_RECORDING\_ACTION\_WAYPOINT**.

From: <https://docs.vecturagames.com/gpxviewer/> - **GPX Viewer User Guide** Permanent link:

**[https://docs.vecturagames.com/gpxviewer/doku.php?id=docs:faq:how\\_to:automate\\_track\\_recording\\_tasker&rev=1566212882](https://docs.vecturagames.com/gpxviewer/doku.php?id=docs:faq:how_to:automate_track_recording_tasker&rev=1566212882)**

Last update: **2020/08/05 15:28**

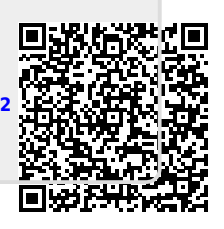